Congedo malattia figlio - Come richiederlo dal portale dipendente.

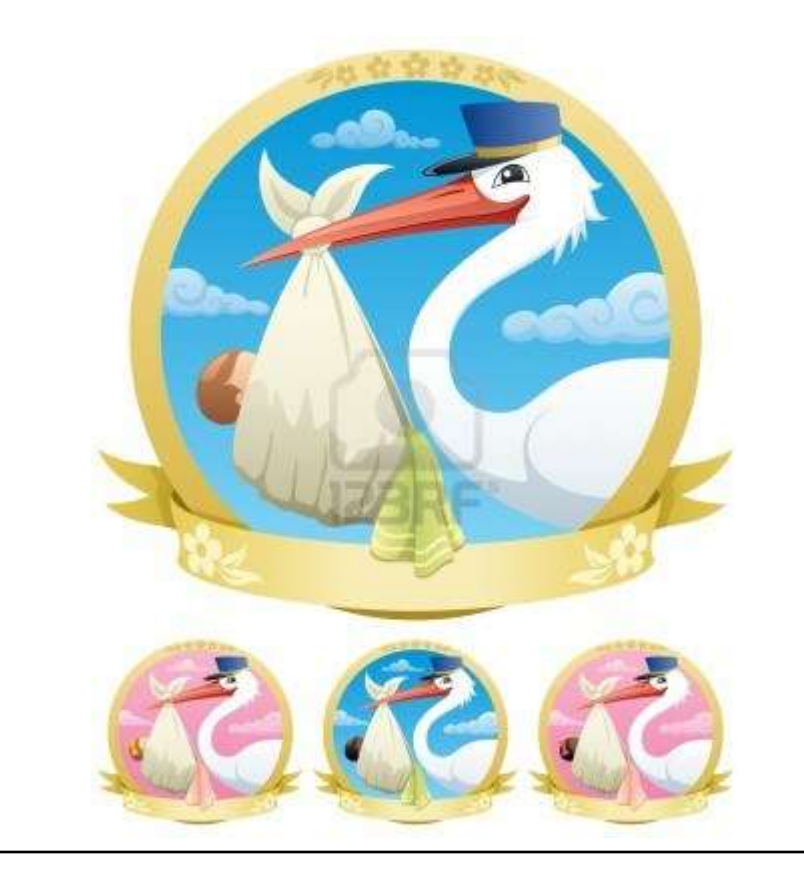

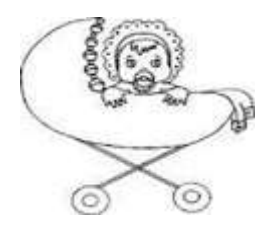

## **ATTENZIONE: QUANDO SI ENTRA NEL PORTALE CONTROLLARE CHE LA MATRICOLA UTILIZZATA SIA LA MEDESIMA RIPORTATA NEL PROPRIO CEDOLINO PAGA.**

## **COME RICHIEDERE IL CONGEDO MALATTIA FIGLIO DAL PORTALE**

- **1)** Accedere al portale del dipendente;
- **2)** Nella sezione Navigazione, presente a sinistra della schermata, selezionare Richiesta Assenza-Causale;
- **3)** Causale selezionare [DMP320] Congedo per malattia figlio (Il nuovo sistema prevede un unico codice, il 2050, anche se nella domanda del portale viene riportata la dicitura [DMP320] – Congedo malattia figlio. Il codice 2050 essendo univoco si utilizza per la retribuzione al 100% e senza assegni, in quanto è il programma stesso a calcolare la retribuzione da assegnare alla richiesta.
- **4)** Inserire il periodo dal……al……;
- **5)** Inserire il nome del/della minore;
- **6)** Se si è genitore unico affidatario evidenziare la relativa casella;
- a) Evidenziare che l'altro genitore non lavora in azienda sanitaria e che non ha fruito di periodi di astensione facoltativa per il suddetto figlio:
- **7)** Se non si è genitore unico affidatario inserire cognome, nome e codice fiscale dell'altro genitore (ossia del genitore che non sta facendo la richiesta);
- **8)** Se lavora in azienda sanitaria del gruppo evidenziare la relativa casella, cliccare su Azienda Sanitaria Universitaria Giuliano Isontina;
- **9)** Se non lavora in azienda sanitaria del gruppo evidenziare la relativa casella
- **10)** Qualora l'altro genitore non lavora nell'azienda sanitaria del gruppo indicare se è: dipendente/lavoratore autonomo (Nome azienda, ente, lav. auton, ecc.);
- **11)** Se l'altro genitore non ha fruito di periodi di astensione facoltativa per il suddetto figlio evidenziare la relativa casella;
- **12)** Se l'altro genitore ha fruito per il medesimo figlio di periodi di congedo per malattia figlio mettere il totale del numero di giorni fruiti nelle rispettive caselle secondo la relativa retribuzione;
- **13) Per i genitori entrambi dipendenti Asugi dovessero fruire di giornate di congedo malattia figlio retribuite e non retribuite, il genitore richiedente non deve inserire il numero di giornate fruite dall'altro poiché è il programma stesso a calcolare i massimali di entrambi i genitori;**
- **14)** Se si ha il codice di protocollo comunicato dal Medico Pediatra inserirlo nella rispettiva casella. Si precisa che non è obbligatorio inserirlo;
- **15)** Allegare alla richiesta il certificato rilasciato dal Medico Pediatra, che deve essere obbligatoriamente:
	- in formato pdf;
	- dimensione del file max. di 10 mega byte;
	- Inserito il certificato attendere che la barra di avanzamento diventi azzurra

**ATTENZIONE:** I dati summenzionati devono essere riportati correttamente, altrimenti la richiesta viene recepita dal sistema con conseguenze negative per la/il richiedente ossia: un numero difforme dei propri massimali nonché omissione da parte del sistema del calcolo della retribuzione, al momento dell'approvazione da parte del Responsabile;

**16)** Prima di procedere con l'invio della richiesta evidenziare la casella che riporta testualmente quanto segue:

*Consapevole della responsabilità e delle pene stabilite dalla legge per false attestazioni e che mendaci dichiarazioni, la falsità negli atti e l'uso di atti falsi, oltre a comportare la decadenza dei benefici eventualmente conseguiti al provvedimento emanato sulla base della dichiarazione non veritiera (art. 75 D.P.R. 445/2000), costituiscono reato punito ai sensi del Codice Penale e delle leggi speciali in materia (art. 76 D.P.R. 445/2000), sotto la mia responsabilità dichiaro che i fatti, stati e qualità qui riportati e nella eventuale documentazione allegata corrispondono a verità.*

**17)** Premere il cursore del mouse su…….

Invia Richiesta

## I link utili da dove consultare o reperire la modulistica maternità:

**INTERNET:**

[https://asugi.sanita.fvg.it/it/servizi/gepe\\_tratt\\_giur\\_maternita.html](https://asugi.sanita.fvg.it/it/servizi/gepe_tratt_giur_maternita.html)

## **INTRANET AZIENDALE:**

[http://www.aouts.sanita.fvg.it/servlet/page?\\_pageid=57&\\_dad=paouts&\\_schema=PAOUTS&idcat=1870](http://www.aouts.sanita.fvg.it/servlet/page?_pageid=57&_dad=paouts&_schema=PAOUTS&idcat=1870)

**LINK PORTALE DIPENDENTE (permette al dipendente di collegarsi da casa al portale)**

portale-asugi.sanita.fvg.it